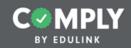

#### Act 151 and Act 34 Tutorial Guide

**Background Check Clearances** 

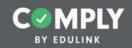

## Please refer to the notes below for detailed instructions of each step.

Down here! This is where detailed instructions of the steps will appear for each slide. If you would like to make this section larger, click and drag the three grey dots above this text box upwards.

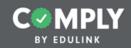

#### Step 1 - Creating an Item

|                                                                                                    |          |            |           |          |                                                        |          |            |       | s         |             | ntral Admin<br>ple School Portal<br>ssages   Logoul |
|----------------------------------------------------------------------------------------------------|----------|------------|-----------|----------|--------------------------------------------------------|----------|------------|-------|-----------|-------------|-----------------------------------------------------|
| Menu                                                                                                    | Complia  | ince Item  | าร        |          |                                                        | Add Item | Select Tag | • Tem | vlate •   | Search      | Q                                                   |
| Supervision Management                                                                                           | Status 0 | Complete 0 | Pending 0 |          | Compliance Item Name 0                                 |          |            | Act 4 | 0 Start D | ate © End D | ate © Actions                                       |
| All items  Pending Verification                                                                                  |          | 0/0        |           | Template | Acceptable Use Policy Template                         |          |            |       | 08/01/2   | 017 08/31/  | View                                                |
| Expires Soon     Expired                                                                                         | ۲        | 0/0        |           | Template | Acknowledgment and/or Sign-Off Item Template           |          |            |       | 08/15/2   | 018 08/31/  | View                                                |
| My Supervision Items<br>All Users' Progress<br>Templates                                                         | ۲        | 0/0        |           | Template | Act 114 Federal Criminal History Background Check Cle  | arance   |            |       |           |             | View                                                |
| Add item                                                                                                    |          | 0/0        |           | Template | Act 151 PA Child Abuse Background Check Clearance      |          |            |       |           |             | View                                                |
| My Compliance Items                                                                                              | Θ        | 0/0        |           | Template | Act 34 PA Criminal History Background Check Clearance  | e        |            |       |           |             | View                                                |
| Group Management                                                                                                 |          | 0/0        |           | Template | Act 44 - Emergency Drills Template                     |          |            |       | 12/01/2   | 018 12/30/  | View                                                |
| Questionnaire Management                                                                                         | ۲        | 0/0        |           | Template | Act 48 Item (Physical Sign-In and PD Feedback Form) Te | emplate  |            | Ø     | 08/20/2   | 018 08/20/  | View                                                |
| Reporting                                                                                                    |          | 0/0        |           | Template | Act 48 Item (Submission of Previously Earned Hours) Te | emplate  |            | 0     | 09/01/2   | 018 09/01/  | View                                                |
| Portal Management                                                                                                |          | 0/0        |           | Template | Antihazing Law (PDE Required) Template                 |          |            |       | 07/01/2   | 018 06/30/  | View                                                |
|                                                                                                    | ۲        | 0/0        |           | Template | Board Policy Review Template                           |          |            |       | 08/01/2   | 017 08/31/  | View                                                |
|                                                                                                    |          | 0/0        |           | Template | Bullying Prevention (Practice Item) Template           |          |            |       | 12/01/2   | 018 12/01/  | View                                                |
| and the second second second second second second second second second second second second second second second | 0        | 0.00       |           | _        |                                                        |          |            |       |           |             |                                                     |

From the Item Templates page...

1. Select View next to the item labeled "Act 151 PA Child Abuse Background Check Clearance"

|                                                                                                    |                                                                                                    |                                                                                                    |                                                                                                    | <ul> <li>Central Adm<br/>Example School Po<br/>Support   Messages   Log</li> </ul> |
|----------------------------------------------------------------------------------------------------|----------------------------------------------------------------------------------------------------|----------------------------------------------------------------------------------------------------|----------------------------------------------------------------------------------------------------|------------------------------------------------------------------------------------|
| i Menu                                                                                                    | Act 151 PA Child Abuse Background Check Clearance                                                                                                    |                                                                                                    |                                                                                                    | Template Actions                                                                   |
| <ul> <li>Supervision Management</li> <li>All terms</li> <li>Expires Son</li> <li>Expired</li> <li>My Supervision items</li> <li>All users' Progress</li> <li>Templates</li> <li>Add tem</li> <li>User Management</li> <li>Group Management</li> <li>Questionnaire Management</li> <li>Reporting</li> <li>Portal Management</li> </ul> | Cycle Progress: Description: Required background check for all employees who work in direct contact with children Instructions: Duplicate this template to use on your portal. Once duplicated, edit as needed and assign users via the bulk upload (including individual dates). Then publish. Purpose - This compliance item is designed to track the completion of your Act 151 PA Child Abuse Background Check Clearance. According to state mandates, employees are required to complete/renew this clearance every five years. Please see your individual due date as to when this clearance must be completed/renewed. Step 1 - Visit the PA Child Welfare Portal (see resource link) and complete the process for obtaining the background check clearance. Step 2 - When you receive the results of your child abuse background check, provide a hard copy of the results to [insert name here] in Central Office. Step 3 - Click on the blue Complete Questionnaire button to acknowledge that you have completed the clearance requirement and sent a hard copy of your results are received and reviewed, this item will be approved and you will receive an email that the current five year cycle is completed. The next day, the system will automatically generate a new five year cycle and send you an email with the new due date, indicating when this item will need to be completed again in the future. | Compliance Cycle Type:<br>Recurrence:<br>Person of Contact:<br>Approval Stages:<br>User Requirements:<br>Reminders:<br>6 Months prior to the End Date<br>1 Month prior to the End Date<br>1 Day after the End Date<br>2 Weeks prior to the End Date | User Timeline<br>Recur every 5 year(s) .<br>Recurrence does not end.<br>Central Office<br>Questionnaire Required | Duplicate                                                                          |

#### From the Item Details page...

- 1. Select Actions
- 2. Select Duplicate (from the Actions button drop down menu)

|                                                                                                    |                                                                                      | <ul> <li>✓ Central Admin<br/>Example School Portal<br/>Support   Messages   Logout</li> </ul>                                                                                                    |
|----------------------------------------------------------------------------------------------------|--------------------------------------------------------------------------------------|----------------------------------------------------------------------------------------------------|
| Menu                                                                                                    | Edit Compliance Item                                                                 | Draft Close Publish Save                                                                                                    |
| Supervision Management<br>All Items<br>Pending Verification<br>Expires Soon                                                                   | Title: * Act 151 PA Child Abuse Background Check Clearance Description: *            | Make Private     Make Private     Mor Oli On Not visible to other supervisors.     Reminders     (5) reminders                                                                                                    |
| Expired My Supervision Items                                                                                                    | Required background check for all employees who work in direct contact with children |                                                                                                    |
| All Users' Progress                                                                                                    | Compliance Cycle Type: *                                                             |                                                                                                    |
| Templates<br>Add item                                                                                                    | User Timeline                                                                        | Approval Stages No approval stages currently exist.                                                                                                    |
| My Compliance Items                                                                                                    | Start Date End Date                                                                  | Tags                                                                                                    |
| User Management                                                                                                    |                                                                                      | Cose Publich Serv<br>Cose Publich Serv<br>American Cose Publich Serv<br>Cose Publich Serv<br>Cose Cose Cose Cose Cose Cose Cose Cose |
| <ul> <li>User Management</li> <li>Group Management</li> <li>Questionnaire Management</li> <li>Reporting</li> <li>Portal Management</li> </ul> | Instructions: *                                                                      | 2                                                                                                    |

From the Edit Compliance Item page...

- Edit the title as needed (remove Template Copy)
   Within the Instructions section
- - Remove the red text 0
  - Edit the rest of instructions as needed to meet the specific needs of 0 your district

| 0 Expired                               | Edit Compliance Item                                   | Add User(s)                                                              | 7                                                           |
|-----------------------------------------|--------------------------------------------------------|--------------------------------------------------------------------------|-------------------------------------------------------------|
| My Supervision Items                    |                                                        | Search                                                                   | Roster Preview                                              |
| All Users' Progress<br>Templates        | Compliance Cycle Type: *                               | Search for User(s) 3 arch within Results:                                | The following users will be added to the roster: Remove All |
| Add Item                                | User Timeline                                          | central Enter a name or email address here                               | Central Admin (dmyers6901+centraladmin@gmail.com) term 6    |
| AUGUETT                                 | Oser Timeline                                          | PAETEP Buildings (0) Add A 5                                             |                                                             |
| <ul> <li>My Compliance Items</li> </ul> | Start Date Er                                          | PAETEP Roles (0) There are currently no users for the selected oriteria. | -                                                           |
| User Management                         |                                                        | Group (3)                                                                |                                                             |
| Group Management                        | Instructions: *                                        |                                                                          |                                                             |
| Questionnaire Management                | ✓ B I U & x₂ x² TI* ♦ I                                |                                                                          |                                                             |
|                                         | - k / D C                                              |                                                                          |                                                             |
| Reporting                               | Step 1 - Visit the PA Child Welfare Portal (see resour |                                                                          |                                                             |
| Portal Management                       | obtaining the background check clearance.              |                                                                          |                                                             |
| • Portal Management                     | Step 2 - When you receive the results o 1 child a      |                                                                          |                                                             |
|                                         | copy of the results to [insert name here] h Central C  |                                                                          |                                                             |
|                                         | Step 3 - Click on the blue Complete Questionnaire      | 4                                                                        |                                                             |
|                                         | completed the clearance requirement and sent a ha      | Reset Get Al Users Search                                                |                                                             |
|                                         | Step 3 - Click the green Submit for Approval butto     |                                                                          |                                                             |
|                                         | received and reviewed, this item will be approved an   | l you will receive an email.                                             |                                                             |
|                                         | Owner                                                  |                                                                          |                                                             |
|                                         | Central Admin 🌶                                        |                                                                          |                                                             |
|                                         | Person of Contact *                                    |                                                                          |                                                             |
|                                         |                                                        | 2                                                                        |                                                             |
|                                         | What is required of the user? *                        | + Add Person                                                             |                                                             |
|                                         | Completed Questionnaire                                |                                                                          |                                                             |
|                                         | Uploaded Evidence/Attachment                           |                                                                          |                                                             |
|                                         | The Lines Desuisements                                 |                                                                          |                                                             |

Within the Instructions section...

1. Type the name of person to collect hard copies of the results

From the Person of Contact section...

1. Select +Add Person

From the Add Users pop up menu...

- Search for the name of the person you would like to add as the Person of 1. Contact
- Select the green Search button <u>or</u> hit the Return key on your keyboard
   Select the appropriate name from the Results column
- 4. Check that the name appears in the Roster Preview column
- 5. Select Save Roster

|                                     |                                                                                                    | ✓ Central Admin<br>Example School Portal<br>Support   Messages   Logout             |
|-------------------------------------|----------------------------------------------------------------------------------------------------|-------------------------------------------------------------------------------------|
| I Menu                              | Edit Compliance Item                                                                                                    | Graft Close Publish Save                                                            |
| Supervision Management<br>All items | Title: * Act 151 PA Child Abuse Background Check Clearance                                                                                                    | Make Private of O on Not visible to other supervisors.      Reminders (5) reminders |
| Expires Soon     Expired            | Description: *                                                                                                    | Cuestionnaire Act 151 PA Child Abuse Background Check Clearance Template Copy       |
| My Supervision Items                | Required background check for all employees who work in direct contact with children                                                                                                    | Resources (2) resources                                                             |
| All Users' Progress<br>Templates    | Compliance Cycle Type: *                                                                                                    | Recurrence 1 Recurs every 5 year(s)                                                 |
| Add Item                            | User Timeline \$                                                                                                    | Approval Stages No approval stages currently exist.                                 |
| My Compliance Items                 | Start Date End Date                                                                                                    | Which supervisor(s) are responsible for approving this compliance item?             |
| User Management                     |                                                                                                    | + Add Supervisor Stage of Approval and related Supervisor(s)                        |
| Group Management                    | Instructions: *                                                                                                    | Tags                                                                                |
| Ouestionnaire Management            | 2 B I U & x <sub>1</sub> x <sup>2</sup> Ti* ♦ Bk* (Ξ Ξ Ξ)                                                                                                    | Act 48                                                                              |
| Reporting                           | - k / D C                                                                                                    |                                                                                     |
|                                     | Important Notes:                                                                                                    |                                                                                     |
| Portal Management                   | <ul> <li>Once your submission is reviewed and approved, you will receive an email that the current five year cycle is completed. The next day, the system will automatically generate a new five year cycle and send you an email with the new due date, indicating when this item will need to be completed again in the future.</li> <li>The district makes best effort to track clearance due dates for employees. Ultimately, the responsibility of completing/renewing clearances rests solely on each individual employee for all required clearances.</li> </ul> |                                                                                     |

Scroll up on the Edit Compliance Item page...

- Select Approval Stages
   Select +Add Supervisor Stage of Approval and Related Supervisor(s)

|                      |                                                                                                    | <ul> <li>✓ Central Admin<br/>Example School Portal<br/>Support   Messages   Logout</li> </ul>                                                                                                    |
|----------------------|----------------------------------------------------------------------------------------------------|----------------------------------------------------------------------------------------------------|
| Menu                 | Edit Compliance Item                                                                                                    | Close Publish Save                                                                                                    |
| PACTEP Buildings (0) | Title: *  Act 151 PA Child Abuse Background Check Clearance  Description: *  Required background check for all employees who work in direct contact with children  s  Rester Preview  who Result: The following users will be added to the rege: Central Admin diffyers8001-centraledminitigenal cent  Act 5 | A Make Private<br>or      On Not visible to other supervisors.      Reminders     (5) reminders     (5) reminders     (2) resources     (2) resources     (2) resources     (2) resources     (1) approval stages     (1) approval stages     (1) a |

Within the Approval Stages section...

- Type Central Office for Name/Position Select +Add Approver 1.
- 2.

From the Add User Pop Up menu...

- Search for the name of the person you would like to add as the Approver 1.
- Select the green Search button <u>or</u> hit the Return key on your keyboard 2.
- Select the appropriate name from the Results column 3.
- Check that the name appears in the Roster Preview column 4.
- 5. Select Save Roster

|                          |                                                                                                    | Central Admin     Example School Portal     Suppor     Suppor |
|--------------------------|----------------------------------------------------------------------------------------------------|----------------------------------------------------------------------------------------------------|
| Menu                     | Edit Compliance Item                                                                                                    | Draft Close rubish Save                                                                                                    |
| Al Items                 | Title: * Act 151 PA Child Abuse Background Check Clearance                                                                                                    | Make Private     orr ○     on Not visible to other supervisors.                                                                                                    |
|                          | Description: *                                                                                                    | Reminders (5) reminders<br>Ouestionnaire Act 151 PA Child Abuse Background Check Clearance Template Copy                                                                                                    |
|                          | Required background check for all employees who work in direct contact with children                                                                                                    | Questionnaire         Act 151 PA Child Abuse Background Check Clearance Template Copy           Resources         (2) resources                                                                                                    |
|                          | Compliance Cycle Type: *                                                                                                    | Recurrence Recurs every 5 year(s)                                                                                                    |
| Add Item                 | User Timeline \$                                                                                                    | Approval Stages (1) approval stages                                                                                                    |
| My Compliance Items      | Start Date End Date                                                                                                    | Tags (1) tags                                                                                                    |
| User Management          |                                                                                                    | Act 48                                                                                                    |
| Group Management         | Instructions: *                                                                                                    |                                                                                                    |
| Questionnaire Management |                                                                                                    |                                                                                                    |
| Reporting                | Important Notes:                                                                                                    |                                                                                                    |
| Portal Management        | <ul> <li>Once your submission is reviewed and approved, you will receive an email that the current five year cycle is completed. The next day, the system will automatically generate a new five year cycle and send you an email with the new due date, indicating when this item will need to be completed again in the future.</li> <li>The district makes best effort to track clearance due dates for employees. Ultimately, the responsibility of completing/renewing clearances rests solely on each individual employee for all required clearances.</li> </ul> |                                                                                                    |

From the Edit Compliance Item page...

- Select the green Save button
   Select the blue Publish button
- Select the white Close button 3.

This will publish the item and take you to the item's detail page where you can add users to the roster.

| User Management   | Act 151 PA Child Abuse Background Check Clearance                                                                                                    | Published | Actions | ~   |
|-------------------|----------------------------------------------------------------------------------------------------|-----------|---------|-----|
|                   | the results to [insert name here] in Central Office.                                                                                                    |           |         |     |
| Group Management  | Step 3 - Click on the blue Complete Questionnaire button to acknowledge that you have<br>completed the clearance requirement and sent a hard copy of your results.                                                                                                    |           |         |     |
| Reporting         | Step 3 - Click the green Submit for Approval button. Once the hard copy of your results are<br>received and reviewed, this item will be approved and you will receive an email.                                                                                                    |           |         |     |
| Portal Management | Important Notes:                                                                                                    |           |         |     |
|                   | <ul> <li>Once your submission is reviewed and approved, you will receive an email that the current five year cycle is completed. The next day, the system will automatically generate a new five year cycle and send you an email with the new due date, indicating when this item will need to be completed again in the future.</li> <li>The district makes best effort to track clearance due dates for employees. Ultimately, the responsibility of completing/renewing clearances rests solely on each individual employee for all required clearances.</li> </ul> |           |         |     |
|                   | Resource Links                                                                                                    |           |         |     |
|                   | https://www.compass.state.pa.us/cwis/public/home<br>https://www.compass.state.pa.us/CWIS/Public/FAQ                                                                                                    |           |         |     |
|                   | Documents                                                                                                    |           |         |     |
|                   |                                                                                                    |           |         |     |
|                   | Questionnaire Preview                                                                                                    |           |         |     |
|                   | Act 151 PA Child Abuse Background Check Clearance Template Copy                                                                                                    |           |         |     |
|                   | Roster I                                                                                                    |           |         |     |
|                   | No user cycles currently in the roster.                                                                                                    |           |         |     |
|                   | Approve Reopen Modily Due Date Nudge Remove Approve                                                                                                    |           | 2       | • 🔺 |
|                   |                                                                                                    |           | 2       | 5 0 |
|                   | < >                                                                                                    |           |         |     |

Before adding users to the roster, access the questionnaire and make any changes.

1. Select Questionnaire Management

| User Management                                                        | Published Ackn  | nowledgment and Electronic Signature                                    | EduLink Admin | 07/02/2018 | Actions            | *  |
|------------------------------------------------------------------------|-----------------|-------------------------------------------------------------------------|---------------|------------|--------------------|----|
| <ul> <li>Group Management</li> <li>Questionnaire Management</li> </ul> | Published Act 1 | 114 Federal Criminal History Background Check                           | Central Admin | 02/18/2019 | Actions            | ~  |
| Templates                                                              | Published Act 1 | 114 Federal Criminal History Background Check (UEID Number Submission)  | EduLink Admin | 12/14/2017 | Actions            | ~  |
| Reporting                                                              | Published Act 1 | 114 Federal Criminal History Background Check (UEID Number Submission)  | Admin User    | 05/16/2018 | Actions            | ~  |
| <ul> <li>Portal Management</li> </ul>                                  | Published Act 1 | 151 PA Child Abuse Background Check Clearance                           | EduLink Admin | 02/22/2018 | Actions            | Ļ. |
|                                                                        | Published Act 1 | 151 PA Child Abuse Background Check Clearance Template Copy             | Central Admin | 02/21/2019 | Actions            | Ľ, |
|                                                                        | Published Act 3 | 34 PA Criminal History Background Check Clearance                       | EduLink Admin | 03/13/2018 | Dore Edit          | 2  |
|                                                                        | Published Act 4 | 44 - Emergency Drills                                                   | EduLink Admin | 11/21/2018 | Duplicate          | -  |
|                                                                        | Published Act 4 | 44 - Emergency Plan Review Acknowledgment and Electronic Signature      | EduLink Admin | 11/21/2018 | Archive<br>Preview |    |
|                                                                        | Published Alcol | ohol, Chemical and Tobacco Abuse Program Training Acknowledgement       | EduLink Admin | 01/29/2018 | Actions            | ~  |
|                                                                        | Published Antil | ihazing Law - Policy Acknowledgement                                    | EduLink Admin | 01/22/2018 | Actions            | ~  |
|                                                                        | Published Boar  | rd Policy Review Acknowledgement and Electronic Signature               | Admin User    | 10/29/2017 | Actions            | •  |
|                                                                        | Published Bully | ying Prevention - Policy Acknowledgement                                | EduLink Admin | 01/22/2018 | Actions            | ~  |
|                                                                        | Published Child | d Abuse Recognition and Reporting - Policy and Training Acknowledgement | EduLink Admin | 12/21/2017 | Actions            | ~  |
|                                                                        |                 |                                                                         |               |            |                    |    |

From the Questionnaire Management page...

- 1. Select Actions next to the questionnaire labeled "Act 151 PA Child Abuse Background Check Clearance Template Copy"
- 2. Select Edit from the dropdown menu

Note: Make sure that the questionnaire you select is the one that was duplicated/created by you (see Created by column)

| Menu Menu                | Edit Questionnaire                                                                                                    | Close Save review Un-publish |
|--------------------------|----------------------------------------------------------------------------------------------------|------------------------------|
| Supervision Management   | Form Title*                                                                                                    | [1]                          |
| My Compliance Items      | Act 151 PA Child Abuse Background Check Clearance Templat                                                                                                    |                              |
| User Management          | Description*                                                                                                    |                              |
| Group Management         | Employee electronic signature with acknowledgement                                                                                                    |                              |
| Questionnaire Management | To begin:                                                                                                    |                              |
| Templates                | 1. Add (grab and drop) the Section item from the panel on the right to the gray panel below. Name the section as appropriate.                                                                                                    |                              |
|                          | <ol> <li>If you want directions included on your questionnaire, add a Label/Instruction item. Rename the label and enter directions as appro<br/>3. Add questions as needed (Singleline Text, Multiline Text, Multiple Choice, Drop Down, and/or Check-Box.) You can add as many que</li> </ol> |                              |
| Portal Management        | add additional sections.<br>4. Save your work frequently. Click Preview to view your progress, and Publish (make the form active) when ready.                                                                                                    | 1                            |
|                          |                                                                                                    | Add                          |
|                          | Display Title QIII x                                                                                                    | □ Section                    |
|                          | Acknowledgement                                                                                                    | ELabel/Instructions          |
|                          | I have submitted the results of my Act 151 PA Child Abuse Background Check.                                                                                                    | A Singleline Text            |
|                          |                                                                                                    | ¶ Multiline Text             |
|                          | H Name                                                                                                    | Multiple Choice              |
|                          | Type full name here                                                                                                    | & Checkboxes                 |
|                          | Required OI                                                                                                    | Dropdown     Signature       |

From the Edit Questionnaire page...

- Edit the title as needed (remove template copy)
   Review the information in the questionnaire and edit as needed
   Select Save and Preview (if desired)
   Select Close to exit the edit screen

|                                                                                                    |           |                                                                            |                |                   | Central Ad<br>Example School I<br>Messages   L |   |
|----------------------------------------------------------------------------------------------------|-----------|----------------------------------------------------------------------------|----------------|-------------------|------------------------------------------------|---|
| Menu 1                                                                                                    | View All  | Questionnaires                                                             |                | Add Questionnaire | Active •                                       | ٩ |
| Supervision Management                                                                                           | Status 0  | Title 0                                                                    | Created By 0   | Last Modified 0   | Actions                                        |   |
| All Items 2<br>My Supervision Items                                                                              | Published | Acceptable Use Policy Signature                                            | EduLink Admin  | 04/09/2018        | Actions                                        | ~ |
| All Users' Progress<br>Templates                                                                                 | Published | Acknowledgment and Electronic Signature                                    | EduLink Admin  | 07/02/2018        | Actions                                        | ~ |
| Add Item<br>My Compliance Items                                                                                  | Published | Act 114 Federal Criminal History Background Check                          | Central Admin  | 02/18/2019        | Actions                                        | ~ |
| User Management                                                                                                  | Published | Act 114 Federal Criminal History Background Check (UEID Number Submission) | EduLink Admin  | 12/14/2017        | Actions                                        | ~ |
| Group Management                                                                                                 | Published | Act 114 Federal Criminal History Background Check (UEID Number Submission) | Admin User     | 05/16/2018        | Actions                                        | ~ |
| Questionnaire Management     Reporting                                                                           | Published | Act 151 PA Child Abuse Background Check Clearance                          | EduLink Admin  | 02/22/2018        | Actions                                        | ~ |
| Portal Management                                                                                                | Published | Act 151 PA Child Abuse Background Check Clearance                          | Central Admin  | 02/21/2019        | Actions                                        | ~ |
|                                                                                                    | Published | Act 34 PA Criminal History Background Check Clearance                      | EduLink Admin  | 03/13/2018        | Actions                                        | ~ |
|                                                                                                    | Published | Act 44 - Emergency Drills                                                  | EduLink Admin  | 11/21/2018        | Actions                                        | ~ |
|                                                                                                    | Published | Act 44 - Emergency Plan Review Acknowledgment and Electronic Signature     | EduLink Admin  | 11/21/2018        | Actions                                        | ~ |
|                                                                                                    | Published | Alcohol, Chemical and Tobacco Abuse Program Training Acknowledgement       | EduLink Admin  | 01/29/2018        | Actions                                        | ~ |
| And the second second second second second second second second second second second second second second second |           | nulargament                                                                | Edul ink Admin | 01/22/2018        |                                                | _ |

Now the the questionnaire has been edited, navigate your way back to the Act 151 compliance item. From the View All Questionnaires page...

- Select Supervision Management form the navigational menu Select My Supervision Items 1.
- 2.

| Menu                                  | M | y Supe   | rvision It | tems       |           |                         |                                | Add Item | Select Tag | Active |         | Search            | Q       |
|---------------------------------------|---|----------|------------|------------|-----------|-------------------------|--------------------------------|----------|------------|--------|---------|-------------------|---------|
| Supervision Management                |   | Status 0 | Complete 0 | Pending 0  |           | Compliance Item Name 0  | •                              |          |            | Act 48 | Start I | Date 0 End Date 0 | Actions |
| All Items<br>My Supervision Items     |   | 0        | 2/2        | 0 Pending  | Published | 2019-01-21 Reading A    | ssessment                      |          |            | Ø      | 01/21/  | 2019 01/21/2019   | View    |
| Pending Verification     Expires Soon | 1 | •        | 1/47       | 46 Pending | Published | 2019-2-15 School Safe   | ety Training                   |          |            | Ø      | 02/15/  | 2019 02/22/2019   | View    |
| Expired     All Users' Progress       |   | 0        | 0/19       | 0 Pending  | Published | Act 114 Federal Crimin  | nal History Background Check ( | learance |            |        |         |                   | View    |
| Templates<br>Add item                 |   |          | 0/0        | 0 Pending  | Published | Act 151 PA Child Abus   | e Background Check Clearance   |          |            |        |         |                   | View    |
| My Compliance Items                   |   | 0        | 16/19      | 2 Pending  | Published | Act 48 Item (Physical S | Sign-In and Feedback Form)     |          |            | Ø      | 08/01/2 | 2018 08/31/2018   | View    |
| Group Management                      |   |          | 3/46       | 0 Pending  | Published | Health Benefit Notice   |                                |          |            |        | 02/19/  | 2019 02/28/2019   | View    |
| Questionnaire Management              |   | ۲        | 0/54       | 0 Pending  | Published | Wilson SD Emergency     | Contact Info                   |          |            |        | 08/19/2 | 2019 09/05/2019   | View    |
| ) Reporting                           |   |          |            |            |           |                         |                                |          |            |        |         |                   |         |

From My Supervision Items page...

1. Select View next to the item labeled "Act 151 PA Child Abuse Background Check Clearance"

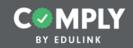

#### Step 2 - Adding Users

Step 2 - Adding Users to a compliance item once it has been published.

| Bulk Add Users                                                                                                    | Published Actions V                                             |
|----------------------------------------------------------------------------------------------------|-----------------------------------------------------------------|
| Directions: To bulk add users and dates to this compliance item, upload a CSV file.                                                                                                    | u have                                                          |
| example file has three columns (email address, start date, and due date). Email address of user is required and either the start date or due date is required. The CSV file should not include any headers. | results are<br>All that the                                     |
| Important Note Regarding Clearances - For clearance items with five year recurrence, it is recommended that your CSV file have only two columns of data. The first column should be the                     | iatically<br>Iate, indicating<br>s. Ultimately,<br>h individual |
| Select docume 2<br>Choose File Jio file chosen                                                                                                    | <mark>₩</mark> 1<br>2                                           |
| • •                                                                                                    | 25 *                                                            |

From the Roster section of the Item's Details page...

1. Select the blue Upload Users button

Carefully read the directions and create the necessary CSV file. Once the CSV file is created...

1. Select Choose File

| A                     | B 1      | с | D | E | F | G | н | 1 | J | К | L | M | N |
|-----------------------|----------|---|---|---|---|---|---|---|---|---|---|---|---|
| tony@edulinkinc.com   | 7/10     |   |   |   |   |   |   |   |   |   |   |   |   |
| kristi@edulinkinc.com | 3/4/14   |   |   |   |   |   |   |   |   |   |   |   |   |
| jada@edulinkinc.com   | 3/12/14  |   |   |   |   |   |   |   |   |   |   |   |   |
| joel@edulinkinc.com   | 4/2/14   |   |   |   |   |   |   |   |   |   |   |   |   |
| rob@edulinkinc.com    | 5/1/14   |   |   |   |   |   |   |   |   |   |   |   |   |
| judy@edulinkinc.com   | 8/18/14  |   |   |   |   |   |   |   |   |   |   |   |   |
| john@edulinkinc.com   | 10/10/14 |   |   |   |   |   |   |   |   |   |   |   |   |
| robert@edulinkinc.com | 2/21/15  |   |   |   |   |   |   |   |   |   |   |   |   |
| tina@edulinkinc.com   | 3/30/15  |   |   |   |   |   |   |   |   |   |   |   |   |
| bob@edulinkinc.com    | 4/24/15  |   |   |   |   |   |   |   |   |   |   |   |   |
| chrisb@edulinkinc.com | 7/5/15   |   |   |   |   |   |   |   |   |   |   |   |   |
| jodi@edulinkinc.com   | 8/9/15   |   |   |   |   |   |   |   |   |   |   |   |   |
| marty@edulinkinc.com  | 12/9/15  |   |   |   |   |   |   |   |   |   |   |   |   |
| ryan@edulinkinc.com   | 3/15/16  |   |   |   |   |   |   |   |   |   |   |   |   |
| jay@edulinkinc.com    | 5/20/16  |   |   |   |   |   |   |   |   |   |   |   |   |
| alice@edulinkinc.com  | 7/30/16  |   |   |   |   |   |   |   |   |   |   |   |   |
| amya@edulinkinc.com   | 2/7/17   |   |   |   |   |   |   |   |   |   |   |   |   |
| ed@edulinkinc.com     | 3/27/17  |   |   |   |   |   |   |   |   |   |   |   |   |
| abby@edulinkinc.com   | 11/5/18  |   |   |   |   |   |   |   |   |   |   |   |   |
| mary@edulinkinc.com   | 8/2/19   |   |   |   |   |   |   |   |   |   |   |   |   |
|                       |          |   |   |   |   |   |   |   |   |   |   |   |   |
|                       |          |   |   |   |   |   |   |   |   |   |   |   |   |
|                       |          |   |   |   |   |   |   |   |   |   |   |   |   |
|                       |          |   |   |   |   |   |   |   |   |   |   |   |   |
|                       |          |   |   |   |   |   |   |   |   |   |   |   |   |
|                       |          |   |   |   |   |   |   |   |   |   |   |   |   |
|                       |          |   |   |   |   |   |   |   |   |   |   |   |   |

The CSV file you upload should look similar to this...

- Ensure that you have 2 columns with no headers

   First column email address of user

  - Second column the date the individual last completed the clearance 0

Note: You must save this as a CSV file in order for COMPLY to accept it.

| Directions: To bulk add users and dates to this compliance item, upload a CSV file.       bu have         Example User Upload File - Use this example CSV file to bulk upload users to this item. The example file has three columns (email address, start date, and due date). Email address of user is required and either the start date or due date is required. The CSV file should not include any headers.       results are         Important Note Regarding Clearances - For clearance items with five year recurrence, it is recommended that your CSV file have only two columns of data. The first column should be the start date (i.e., the date the individual lasc completed their clearance). Leave the third column blank. When uploaded, the system will count out five years and set a new due date. Note - Start dates for individual users that are older than five years, jt is recommend that you identify a more current date.       Select document         Choose File Act 151 clearance upload example       1       Cose                                                                                                    | Bulk Add Users                                                                                                    | Published Actions                  | ×                       |
|----------------------------------------------------------------------------------------------------|----------------------------------------------------------------------------------------------------|------------------------------------|-------------------------|
| Example User Opicial File - User to Set this example CSV file to built opical users to this term, the example file has three columns (email address, start date, and due date). Email address of user is required and either the start date or due date is required. The CSV file should not include any headers. Important Note Regarding Clearances - For clearance items with five year recurrence, it is recommended that your CSV file have only two columns of data. The first column should be the email address of the user. The second column should be the start date (i.e., the date the individual last completed their clearance). Leave the third column blank. When uploaded, the system will count out five years and set a new due date. Note - Start dates for individual users that are older than five years will not be accepted. For these types of users (where the start date you have on record is older than five years), it is recommend that you identify a more current date. Select document Il 2                                                                                                    |                                                                                                    | pu have                            |                         |
| Important Note Regarding Clearances - For clearance items with five year recurrence, it is<br>recommended that your CSV file have only two columns of data. The first column should be the<br>email address of the user. The second column should be the start date (i.e., the date the<br>individual last completed their clearance). Leave the third column blank. When uploaded, the<br>system will count out five years and set a new due date. Note - Start dates for individual users<br>that are older than five years), it is recommend that you identify a more current<br>date.<br>Select document<br>Choose File Act 151 clearance upload example<br>1 2 2 to the set of the set of the s | example User Opload File - Use this example CSV file to buik upload users to this item. The<br>example file has three columns (email address, start date, and due date). Email address of user is<br>required and either the start date or due date is required. The CSV file should not include any<br>headers.                                                                                                    | all that the                       |                         |
| Choose File Act 151 clearance upload example                                                                                                    | Important Note Regarding Clearances - For clearance items with five year recurrence, it is recommended that your CSV file have only two columns of data. The first column should be the email address of the user. The second column should be the start date (i.e., the date the individual last completed their clearance). Leave the third column blank. When uploaded, the system will count out five years and set a new due date. Note - Start dates for individual users that are older than five years will not be accepted. For these types of users (where the start date you have on record is older than five years), it is recommend that you identify a more current | date, indicating<br>s. Ultimately, |                         |
|                                                                                                    | Choose File Act 151 clearance upload example                                                                                                    | 2                                  | Upload<br>Users<br>25 c |

Once you have selected the CSV file...

- 1. Select the green Upload File/ Add Users button
- 2. Select the white Close button to exit

When you complete this step, all the users you have added will receive an email notifying them that they are responsible for completing this item. You will also receive an email with a summary of your upload. From the email you receive, check the processing details to ensure that all users were added successfully.

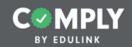

### Step 3 - Approving Users

Step 3 - Approving Users once they have completed their compliance item and submitted it for approval

| Action *                                                                                                    |                      |              |                           |                     |           |           |         |          |       | Publish | 3 4 | ctions  | ~  |
|----------------------------------------------------------------------------------------------------|----------------------|--------------|---------------------------|---------------------|-----------|-----------|---------|----------|-------|---------|-----|---------|----|
| Approved                                                                                                    |                      |              |                           | \$                  |           |           |         |          |       |         |     |         |    |
| Completed Date: *                                                                                                    |                      |              |                           | Г                   | 2         |           |         |          |       |         |     |         |    |
| February 4, 2019                                                                                                    |                      |              |                           | <b></b>             |           |           |         |          |       |         |     |         |    |
| Se 3 ne:*                                                                                                    |                      |              |                           |                     |           |           |         |          |       |         |     |         |    |
| grade above completed d     d     set the above completed d     d     set the above completed d     set the above completed d     set the above com |                      |              |                           |                     |           |           |         |          |       |         |     |         |    |
| Use the original due date 0.                                                                                                    | 3/11/2019 as the     | e start date | for the next cycle.       |                     |           |           |         |          |       |         |     |         |    |
| Important Note Regardin                                                                                                    | g Clearances - V     | When appro   | oving clearance items wit | th five year cycles |           |           |         |          |       |         |     | 20      |    |
| (e.g, Act 114, Act 151, and A                                                                                                    |                      |              |                           |                     |           |           |         |          |       |         |     |         | -  |
| on their official results in the completed date as the start of                                                                                                    | late for the next of | cycle". Once | approved, the user will   | receive an email    | late      | Completed | History | Evidence | Notes |         |     |         |    |
| that the current five year cy<br>a new five year cycle and er                                                                                                    |                      |              |                           |                     | /11/2019  |           | 5       | s =      | Ð     | Actions | ~   | Approve | ιų |
| be completed again.                                                                                                    |                      |              |                           |                     |           |           |         |          |       |         |     |         | _  |
|                                                                                                    |                      |              |                           | 4                   | /06/2022  |           | 3       | <        |       | Actions | v   |         |    |
|                                                                                                    |                      |              |                           | Ok Cancel           | /19/2021  |           | 3       | < ≡      |       | Actions | ~   |         |    |
|                                                                                                    | 0                    |              | Adams, Jodi               |                     | 8/08/2020 |           | 3       |          | Ø     | Actions | v   |         |    |
|                                                                                                    |                      | ~            |                           |                     |           |           | ·       |          |       |         | · . |         |    |
|                                                                                                    | 0                    |              | Adams, John               | m 10                | 0/09/2019 |           | Э       | < ≡      |       | Actions | ~   |         |    |
|                                                                                                    | 0                    | Θ            | Allen, Tony               | ± 07                | 7/09/2023 |           | 3       | < =      |       | Actions | ~   |         |    |
|                                                                                                    |                      | -            |                           |                     |           |           |         |          |       |         |     |         |    |
|                                                                                                    | 0                    |              | Arnold, Abby              | m 11                | 1/04/2023 |           | 3       | ≤ =      |       | Actions | ~   |         |    |

Once you receive a hard copy of the background check and assuming there are no issues with the background check, it is now time to Approve the user and establish the next five year cycle...

1. From the Roster section of the item, select Approve

From the Approval pop-up screen...

- 1. Select the calendar icon to edit the Completed Date. Note This date should be the date that the user officially completed their clearance (as indicated on their official Act 151 clearance record).
- 2. Select the check box next to "Use the above completed date as the start date for the next cycle."
- 3. Select Ok

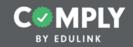

#### Tips for Troubleshooting Clearance Items

Please review the Act 151 video tutorial for tips on troubleshooting this clearance item.

Troubleshooting tips include what to do if...

- 1) User submits something incorrectly or to early (well before their due date)
- 2) User should not be on the roster and they need to be removed
- 3) User has incorrect due date

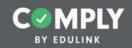

# Adding Users in the Future (new hires)

Once the initial upload of users has been completed, you will need to add new users (new hires) to this item in the future. There are two options for adding new users.

- 1. Add new users via a new CSV file
- 2. Add users manually

Note - The following slides show you how to add new users manually.

| Add User(s)                |                                     |                      |        |                                                  | ×           |          | Publis | Action   | s v   |
|----------------------------|-------------------------------------|----------------------|--------|--------------------------------------------------|-------------|----------|--------|----------|-------|
| Search                     | Results                             |                      |        | Roster Preview                                   | Save Roster |          |        |          |       |
| Search for User(s)         | 2 Search within Results:            |                      |        | The following users will be added to the roster: | Remove All  |          |        |          |       |
| monica                     | Enter a name or email address here  |                      |        | Monica Smith (monica@edulinkinc.com)             | *** 5       |          |        |          |       |
| PAETEP Buildings (0)       |                                     |                      | Add Al |                                                  |             |          |        |          |       |
| PAETEP Roles (0)           | There are currently no users for th | e selected criteria. |        |                                                  |             |          |        |          |       |
| Group (0)                  |                                     |                      |        |                                                  |             |          |        |          |       |
|                            |                                     |                      |        |                                                  |             |          |        |          |       |
|                            |                                     |                      |        |                                                  |             |          |        |          |       |
|                            |                                     |                      |        |                                                  |             |          |        |          |       |
|                            |                                     |                      |        |                                                  |             |          |        |          | And 1 |
|                            |                                     |                      |        |                                                  |             |          |        |          | A+ 2  |
|                            |                                     |                      |        |                                                  |             |          |        |          |       |
|                            |                                     |                      |        |                                                  | 7           | Evidence | Notes  |          |       |
|                            |                                     |                      |        |                                                  |             | s =      | Ø      | Actions  | ~     |
| -                          | _                                   |                      |        |                                                  | ſ           |          |        | 10000110 | *     |
|                            | 3                                   |                      |        |                                                  | · ·         | ∞ ≡      |        | Actions  | ~     |
| Reset Get All Users Search |                                     |                      |        |                                                  |             |          |        |          |       |
|                            |                                     | Haamis, joar         |        | 0010012020                                       | j           | ∘ ≡      |        | Actions  | ~     |
|                            |                                     |                      |        |                                                  |             |          |        |          |       |
|                            |                                     | Adams, John          |        | 10/09/2019                                       | 3           |          | ۵      | Actions  | ~     |
|                            |                                     | Allen, Tony          |        | m 07/09/2023                                     | 5           | s =      |        | Actions  | ~     |
|                            |                                     |                      |        |                                                  |             |          |        |          |       |
|                            | • ®                                 | Arnold, Abby         |        | 11/04/2023                                       | 5           |          | ۵      | Actions  | ~     |

From the Roster section of the Item Details page...

- 1. Select the Add Users button
- 2. Type the name of the user in the search bar
- 3. Select Search
- 4. Select the user in the results column
- 5. Check that the user has been moved to the roster preview
- 6. Select Save Roster

|                     | Child | Abuse Background Che | eck Clearance   |            |   |                        | Put | Actions          | ~         |
|---------------------|-------|----------------------|-----------------|------------|---|------------------------|-----|------------------|-----------|
| Modify Due Date     | 9     | ван, јоду            | 08/1//2019      |            | U |                        | ۳   | ACTIONS          | Υ.        |
|                     | 3     | Banks, Ed            | m 03/26/2022    |            | 3 | <ul> <li>II</li> </ul> | ı d | Actions          | ~         |
| June 3, 2019        |       | Bay, Tina            | m 03/29/2020    |            | গ | ۶ II                   | ı D | Actions          | ~         |
| 4                   |       | Bell, Marty          | m 12/08/2020    |            | ອ | ۶ II                   | ı D | Actions          | *         |
| Save & Close Cancel |       | Bennett, Chris       | m 07/04/2020    |            | ຈ | ۹ II                   | e e | Actions          | ~         |
|                     | •     | Bing, Joel           | m 04/01/2019    |            | ອ | <ul> <li>I</li> </ul>  | •   | Actions          | ~         |
|                     | •     | Bowman, Alice        | m 07/29/2021    |            | ອ | ۹ I                    | Ð   | Actions          | *         |
|                     | •     | Butler, Kristi       | m 03/03/2019    |            | ອ | <u>л</u> П             | e e | Actions          | *         |
|                     |       | Cooper, Mary         | m 08/01/2021    |            | ອ | <u>л</u> п             |     | Actions          | *         |
|                     | •     | Crane, Rob           | m 04/30/2019    |            | ອ | <u></u> л п            |     | Actions          | Ť         |
|                     | Ξ     | Smith, Monica        | [Need Due Date] |            | ອ | ۶ I                    | ı D | Actions          | Ľ         |
| 100 C               | 0     | Clark, Jada          | m 03/11/2019    | 02/04/2019 | ອ | <ul> <li>I</li> </ul>  | ı d | Message<br>Nudge | ©         |
|                     |       |                      |                 |            |   |                        |     | Modify Due       | 2<br>Date |
|                     |       |                      |                 |            |   |                        |     | Remove           | 0         |
| < 1 ·               |       |                      |                 |            |   |                        |     | Forgive          |           |

To enter a Due Date...

- 1. Across from the user's name, select the Actions button
- 2. Select Modify Due Date
- 3. Select the Calendar Icon to change the due date. Note the due date should be five years in the future from the date the individual last completed the clearance (as indicated on their official Act 151 clearance record).
- 4. Select Save & Close

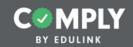

#### Act 34 - PA Criminal History Background Check Clearance

The Act 151 and Act 34 clearances are similar in terms of process. To build the Act 34 clearance item, use the Template called Act 34 - PA Criminal History Background Check Clearance and repeat all these steps.